# 上手な使い方(WX-DR131)

- ②メモリ一への登録と呼び出し 【主要目的:マイクリモートコントロールするためのペアリング情報[受信機側]を保存する】
- ②-1.【登録操作】A 帯マイクでマイクリモートコントロールを設定する(取扱説明書62 ページ)
- ①でクイック設定モードにREMOTE CTL を登録していればすぐに設定可能です。

- →下記どちらかの方法で解除してから設定しなおしてください
- ❶ 設定したいチューナーに別のマイクをリモートコントロール設定後、再度リモートコントロール設定する。
- **❷** メモリーモードのメモリーの初期化(MO-M3)を実行する。※この場合、全設定の初期化(ALL)のご利用は避けてください。 初期化 (MO-M3) では現在のM1~M3 メモリー設定等が工場初期出荷設定に戻りますが、クイック設定モード登録は消えません。

#### ②-2. 【登録操作】 メモリーモードへ遷移 (取扱説明書 34 ページ)

運用モードからであれば、UP ボタン[▲] を長押し後、戻るボタン [EXIT] の長押しでメニューモードに遷移する。その後、UP ボタン [▲] を1 回押して「MEMORY MODE」選択 後、設定ボタン [SET] を押すと遷移できます。

上記操作後に「MEMORY LOAD」と表示されるので DOWN ボタン[▼]を 1 回押して「MEMORY SAVE」を表示させます。 その後、設定ボタン[SET]を短押し後、DOWN ボタン[▼]またはUP ボタン[▲]で「M1」~「M3」を選択します。 保存したいメモリー番号を「M1」~「M3」から選択します。お買上げ時はメモリー名が未設定のため「M1 MEMORY-1」「M2 MEMORY-2」「M3 MEMORY-3」と表示されます。 ここでは「M1」にA 帯マイクの設定パターンを保存します。

メモリー番号「M1」を設定ボタン「SET]で選択し、UP ボタン「▲]を押し「M1 SAVE YES」を表示後、設定ボタン「SET]を押すと保存されます。

#### ②-4.【登録操作】B 帯マイクでマイクリモートコントロールを設定する (取扱説明書 62 ページ)

**❷** メモリーモードのメモリーの初期化(MO-M3)を実行する。※この場合、全設定の初期化(ALL)のご利用は避けてください。 初期化(M0-M3)では現在のM1~M3 メモリー設定等が工場初期出荷設定に戻りますが、クイック設定モード登録は消えません。

メモリーモードやクイック設定モードを活用すれば、現場での設定変更をスムーズにできます。 ①使用頻度の多い設定項目をクイック設定モードに登録しておけば、すぐに呼び出せます。 ②A 帯マイク/B 帯マイクの設定をメモリーモードに登録しておけば、すばやく切り替えることができます。 ワイヤレスマイクのリモートコントロール設定も記憶できます。 ①クイック設定モードの登録と呼び出し ①-1. 【登録操作】メモリーモードへの遷移 (取扱説明書 34 ページ) 運用モードからであれば、UP ボタン[▲]を長押し後、戻るボタン[EXIT]の長押しでメニューモードに遷移します。 その後、UP ボタン[▲]を1 回押して「MEMORY MODE」を選択し、設定ボタン[SET]を押すと遷移できます。 ①-2.【登録操作】メモリーモードでクイック設定の設定項目の割り当て(取扱説明書77 ページ) メモリーモードは取扱説明書73 ページの項目の順番でメニュー表示されていきます。 上記、「MEMORY MODE」選択後、設定ボタン[SET]を押すと画面には「MEMORY LOAD」と表示されます。 その状態から DOWN ボタン [▼]を3回押すことで「QUICK 1 SET」が呼び出せます。 UPボタン [▲] または DOWN ボタン [▼] で、「QUICK 1 SET」~「QUICK 6 SET」を選択します。 設定項目を6 項目割り当てることができます。使用頻度の多い設定を割り当てておくと便利です。 (例)BAND SELECT 帯域設定(65 ページ) \*BAND の意味:A 帯(1.2GHz)、B 帯(800MHz)の切り替え設定 REMOTE CTL マイクリモートコントロール設定 (62 ページ) STANDBY マイクスタンバイ設定 (64 ページ) RF ATT アンテナアッテネーター設定(54 ページ) BAND・FREQUENCY バンド・周波数設定 (51 ページ) \*A 帯 設定時、BAND は WIDE、NARROW の切り替え LATENCY・FREQ 遅延モード・周波数設定(52 ページ) \*B 帯 設定時 INT METER RESET 内部電池使用時間ゼロリセット(55 ページ) ▼(DOWNボタン) ▲(UPボタン) ①-3.【呼び出し操作】クイック設定モードへの遷移(取扱説明書34 ページ) TUNER **TI TUNER 2** 運用モードからであれば、UP ボタン[▲]またはDOWN ボタン[▼]の長押しで遷移ができます。 ①-4.【呼び出し操作】クイック設定モードで設定する(取扱説明書66 ページ) UP ボタン [▲] または DOWN ボタン [▼] で QUICK 1-6 を選択し、設定ができます。  $\overline{\phantom{a}}$  $\alpha^{\prime} \beta$  SET  $SET$  $\blacktriangledown$ **EXIT** ▲ ■ クイック設定モードで設定する(例として BAND SELECT) **ANT (TTTT**  $\mathbf{E}$  (iiii  $\sqrt{1111}$  = POWER<br>OFF<sup>C</sup>ON **AUDIO AUDIO** POWER 運用モード **∕OFF**©©©ON●  $\bullet$  $\bullet$ 設定ボタン [SET] UP、DOWN ボタン[▲、▼] 設定ボタン[SET]について 長押しまたは無操作 長押し TUNER 1、TUNER 2で別々に設定する場合 MQUICK 1 設定ボタン [SET] 左側がTUNER 1用、右側がTUNER 2用となります。 TU1&TU2<br><u>BAND SELECT</u> なお、共通項目の設定についてはどちらのボタン クイック設定モード を使用しても設定ボタンとして機能します。 (画面切り替え機能は除く)

チューナー1/2 それぞれ別のマイクを設定する。

1.帯域設定 UP、DOWN ボタン [▲、▼] を押し、A(1.2GHz)、B(800MHz)から選択して設定します。

 $\alpha$   $\beta$ 

**E** ANT

<u>HBAND SEL</u><br>TU1&TU2<br>A(1,2GHz | A(1.2GHz) 設定ボタン [SET]

<注意点> チューナー1/2 どちらかでリモコン設定していた場合、ペアリングできないことがあります。

 $FC$ 

#### ②-3.【登録操作】設定パターンの保存(取扱説明書75 ページ)

チューナー1/2 それぞれ別のマイクを設定する

<**注意点>** BAND SELECT で A 帯/B 帯を切り替えただけでは、感度などリモコン設定情報が残って見えます。

→下記どちらかの方法で対応してください。

❶ A 帯からB 帯に切り替えた後であれば、B 帯マイクでリモートコントロール設定しなおす。

戻るボタン[EXIT] (キャンセル)

### ②-5. 【登録操作】メモリーモードへ遷移 (取扱説明書34ページ)

運用モードからであれば、UP ボタン[▲]を長押し後、戻るボタン [EXIT] の長押しでメニューモードに遷移する。その後、UP ボタン[▲]を1回押して MEMORY MODE 選択後、 設定ボタン「SET1 を押すと遷移できます。

### ②-6.【登録操作】設定パターンの保存(取扱説明書75 ページ)

保存したいメモリー番号を「M1」~「M3」から選択します。

ここでは「M2」にB 帯マイクの設定パターンを保存します。

<注意点> 上記A 帯マイクを書き込みしたメモリー番号と異なるメモリー番号を指定してSAVE(保存)してください。

- 誤:各モード表示中に戻るボタン [EXIT] を長押ししてもメニューモードになります。
- 正:運用モード(簡易設定モード含む)、間欠受信モード(受信機のみ)、スタンバイモード(マイクのみ)からメニューモードへ直接遷移するボタン操作は ありません。

### ②-7.【呼び出し操作】設定パターンの呼び出し(取扱説明書74 ページ)

電源 OFF 状態、設定モード、クイック設定モード、周波数スキャンモード、メモリーモードからは戻るボタン[EXIT]の長押し操作等でメニューモードになります。 詳細は各モードへの遷移方法をご参照ください。(AB 共用受信機: 34ページ、A 型マイク: 26ページ)

呼び出したいメモリー番号を「M1」~「M3」から選択します。 ここでは「M2」に保存したB 帯マイクの設定パターンを呼び出します。

'

## ■ 設定パターンを呼び出す(例として「M2」に保存したB 帯マイクの設定パターンを呼び出し)

## お詫びと訂正

受信機およびマイクのメニューモードに関して、取扱説明書に誤記があり、お詫びして訂正させていただきます。

## 設定時もしくは運用時に表示されるメッセージについての解説

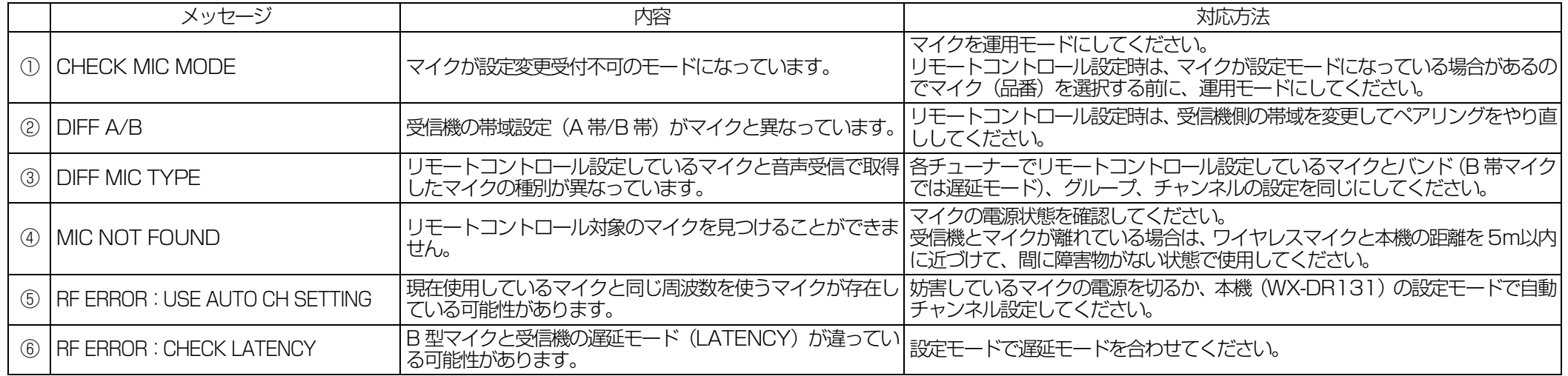

2D-53-00023300 avx1215-0 PGQW1871ZA

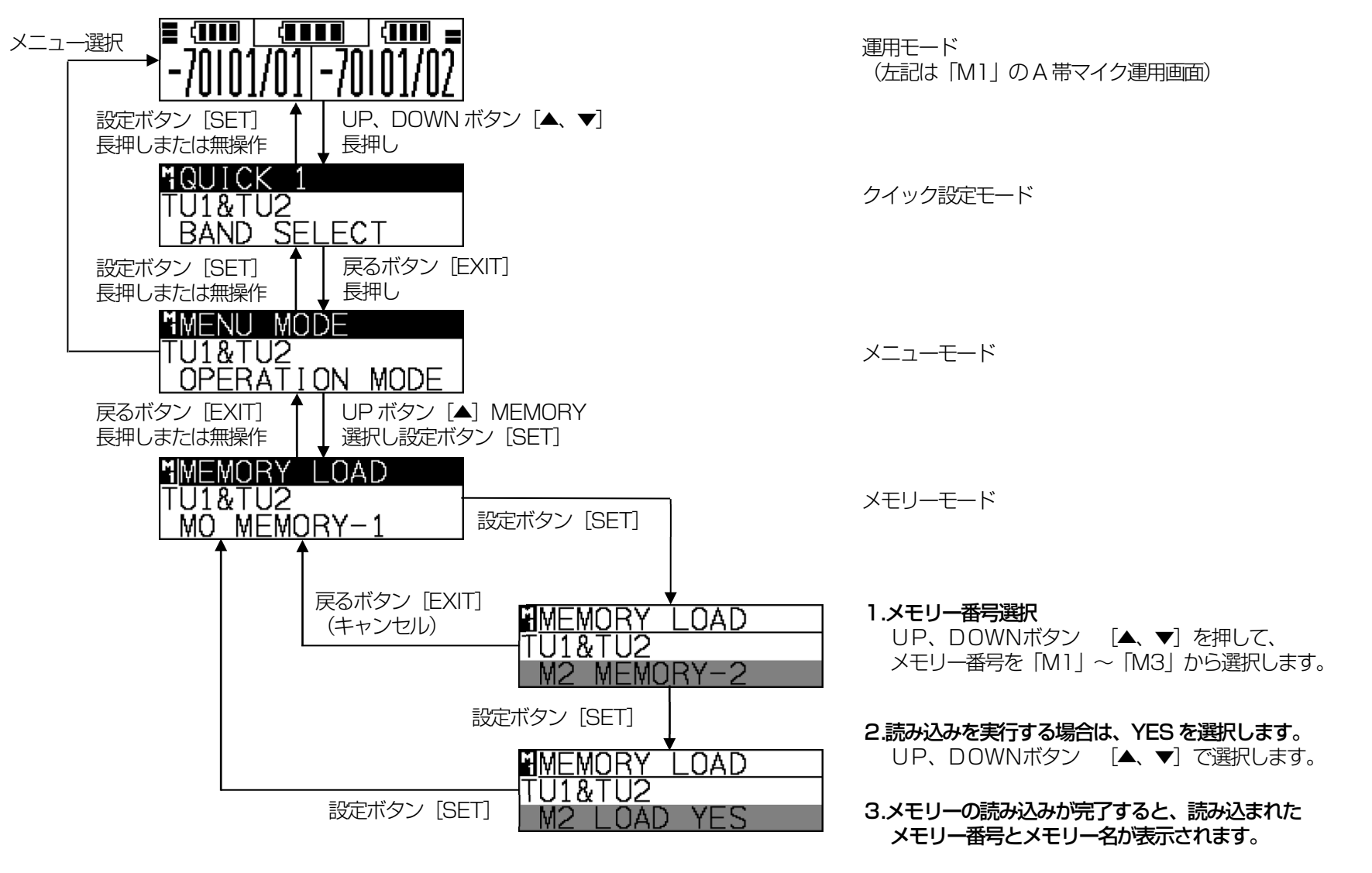